Am 30. April 2012 endet in Deutschland die analoge Satellitenübertragung; zukünftig empfangen alle Haushalte in Deutschland ausschließlich digitale Satellitensignale. Sie als Endkunde profitieren von einem wachsenden Angebot an attraktiven Inhalten (SDTV/HDTV) und einer spürbar besseren Bild- und Tonqualität (HDTV/3D).

In den nächsten Wochen werden dazu zahlreiche neue Programme aufgeschaltet oder umgelegt und alte Programme abgeschaltet.

Damit auch Sie möglichst reibungslos von den Vorteilen des digitalen Satellitenfernsehens (DVB-S) profitieren können, erhalten Sie nachfolgend wichtige Informationen zur Durchführung eines Sendersuchlaufs auf Ihrem Loewe Flat TV.

# DVB-S-Suchlauf (Chassis<sup>(1</sup> SL1xx / MB180)

### **Schritt 1 – Suchlauf starten**

Die neuen digitalen Satellitensender empfangen Sie, in dem Sie einen Update-Suchlauf durchführen und somit Ihre Senderliste aktualisieren. Bei der Suche/Aktualisierung mit dem Suchassistenten wird nach neuen Sendern gesucht, die noch nicht gespeichert sind. Im Zuge der Senderumstellung ist es ratsam den Update-Suchlauf von Zeit zu Zeit zu wiederholen.

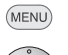

**TV-Menü** aufrufen.

- **Einstellungen** auswählen,
- in die Menüzeile darunter wechseln.
- **Sender** auswählen,
- in die Menüzeile darunter wechseln.
- **Suchassistent** auswählen,
- in die Menüzeile darunter wechseln.

Im oberen Info-Text werden jetzt die aktuellen Sucheinstellungen angezeigt:

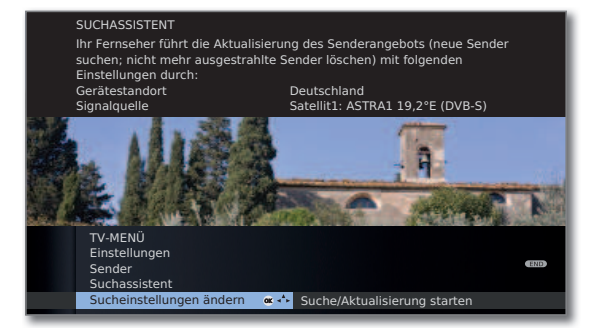

Wenn Sie diese Sucheinstellungen ändern möchten:

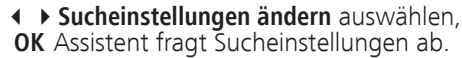

Weitere Detailinformationen zu den Sucheinstellungen entnehmen Sie bitte der ausführlichen Bedienungsanleitung.

Wenn Sie mit diesen Vorgaben einverstanden sind:

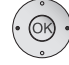

 $(OR)$ 

**Suche/Aktualisierung starten** auswählen, **OK** Suchlauf starten.

## **Schritt 2 – Neue Sender speichern**

Nachdem die automatische Suche/Aktualisierung abgeschlossen ist, wird die Anzahl der neu gefundenen Sender angezeigt.

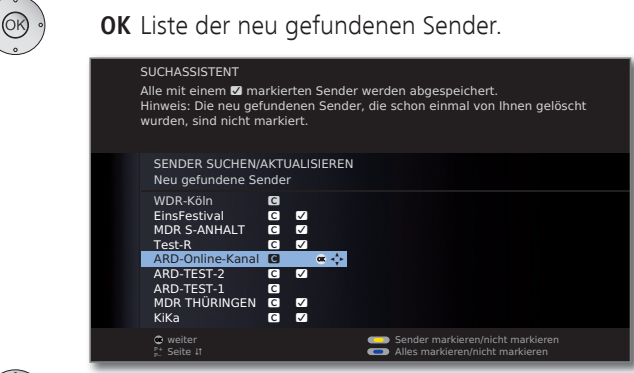

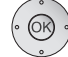

 **OK** speichert die markierten Sender ab.

### **Schritt 3 – Alte Sender löschen**

Im Anschluss wird, falls vorhanden, eine Liste der Sender angezeigt, die gespeichert sind, aber vorübergehend kein Programm ausstrahlen oder nicht mehr existieren.

Vor dem Sender steht die Nummer des verwendeten Speicherplatzes. Bitte markieren Sie diejenigen Sender, die Sie endgültig löschen wollen.

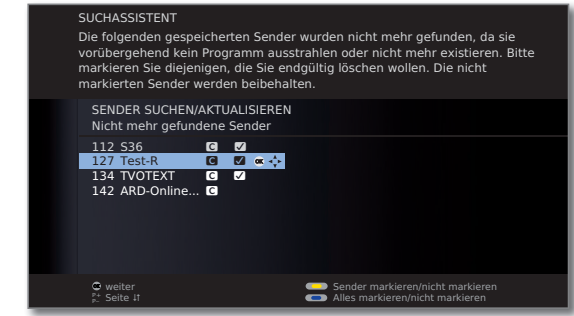

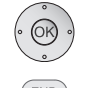

 **OK** löscht die markierten Sender.

**END:** Suchassistent beenden.

Weitere Detailinformationen entnehmen Sie bitte der ausführlichen Bedienungsanleitung.

# FAQ

Fünf Dinge, die Sie über die Analogabschaltung wissen sollten.

## **Wann findet die Abschaltung statt?**

Am 30. April um 3 Uhr morgens wird das analoge Satellitensignal abgeschaltet. In Haushalten, die bis dahin nicht auf digitales Satelliten-Fernsehen umgerüstet haben, bleibt der Fernseher schwarz.

## **Wer ist von der Abschaltung betroffen?**

Alle Haushalte, die ihr Signal noch analog über Satellit empfangen. Nicht betroffen sind Haushalte, die ihre Programme über Antenne, Kabel oder Internet empfangen.

## **Welche Geräte werden benötigt?**

Sie benötigen einen Flat TV mit integriertem Satellitenempfang; alle aktuellen Loewe Flat TVs verfügen bereits ab Werk über die entsprechenden Tuner oder sind optional nachrüstbar. Alternativ können Sie auch einen externen Digital-Receiver verwenden. Zudem benötigt Ihre Satellitenanlage einen digitaltauglichen Universal-LNB.

## **Welche Vorteile bringt digitales Satelliten-Fernsehen?**

Ohne monatliche Zusatzkosten empfangen Sie deutlich mehr regionale und überregionale Sender. Und zwar dank HDTV-Übertragung in deutlich besserer Bild- und Ton-Qualität. Zudem können Sie auf interaktive Dienste wie HbbTV zugreifen und auf Wunsch Premiuminhalte (Pay-TV) nutzen.

## **Wo finde ich weiterführende Infomationen?**

Weiterführende Informationen erhalten Sie im Internet unter nachfolgenden Links.

www.ard-digital.de

www.klardigital.de

www.tv-plattform.de